## Geography 3842:376 GIS II Topic 4: Vector Data Analysis Chapter 11: Chang (DeMers Chapters 9 & 12) **Buffers and Setbacks** Analysis of \_\_\_\_\_ Results in new output polygon • So different than select by location **When to Buffer** Three applications of buffers:

### 

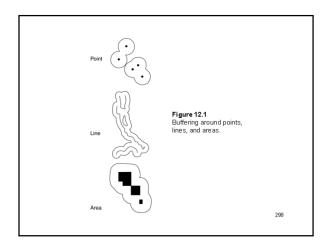

#### **Buffers and Setbacks**

- Buffer/setback distance can be set:
  - By user
  - Based on features attribute value
  - Single ring
  - Multiple rings

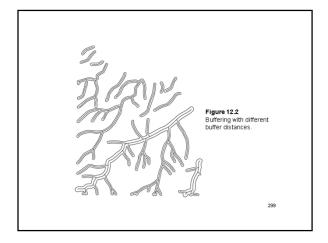

#### **Buffers and Setbacks**

- Special line buffers include:
  - Side Buffers

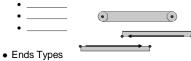

#### **Buffers and Setbacks**

- What about overlapping areas?
  - Dissolve options:
    - None
    - All
    - List

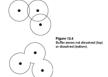

• Result in multipart polys

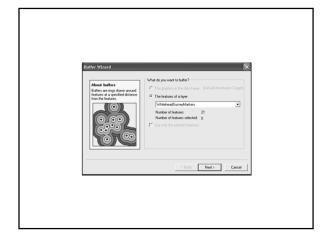

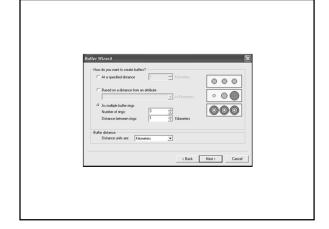

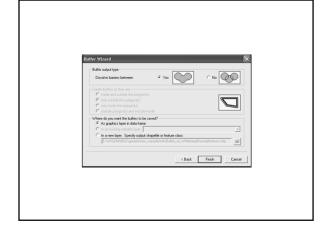

| Map Overlay Analysis                                        |   |
|-------------------------------------------------------------|---|
| Manual map overlay has been used in                         | - |
| various fields since the turn of the last century           |   |
| <ul><li>Used:</li><li>Tracing paper</li></ul>               |   |
| • Velum                                                     |   |
| <ul><li>Mylar</li><li>and photographic techniques</li></ul> |   |
| to combine thematic map data                                |   |
|                                                             |   |
|                                                             | - |
|                                                             |   |
|                                                             |   |
|                                                             |   |
| Map Overlay                                                 |   |
| map evenay                                                  |   |
| Combines:                                                   |   |
| •                                                           |   |
| AND                                                         |   |
| •                                                           |   |
| -                                                           |   |
| of two or more input data layers                            |   |
|                                                             |   |
|                                                             |   |
|                                                             |   |
|                                                             |   |
| Mary Consultors                                             |   |
| Map Overlay                                                 |   |
| Requirements of input data layers:                          |   |
| 1.                                                          |   |
| 2.                                                          |   |
|                                                             |   |
| 3.                                                          |   |
|                                                             |   |

#### **Map Overlay**

- Type determined by feature geometry:
  - Point in Polygon
  - Line in Polygon
  - Polygon on Polygon
  - Never point on point or line on line
- First layer is referred to as \_\_\_\_\_
- Second layer is the \_\_\_\_\_
  - Always a polygon

#### **Map Overlay**

- Point in Polygon
  - Input = point layer
  - Overlay = poly layer
  - Output = pt layer w/ attributes of both pts & polys

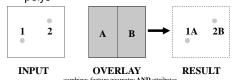

#### **Map Overlay**

- Line in Polygon
  - Input = line layer
  - Overlay = poly layer
  - Output = line layer w/ lines dissected by polys
     & attributes of both lines and polys

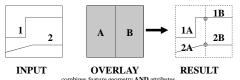

#### **Map Overlay**

- Polygon on Polygon
  - Input = poly layer
  - Overlay = poly layer
  - Output = poly layer w/ intersecting polys & attributes of both polys

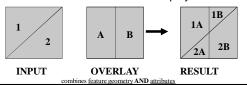

#### **Map Overlay**

- Two ArcGIS overlay operations achieve all three:
  - Union
  - Intersection
- They differ only in terms of:
- Other overlay operations are just variations:
  - Symmetrical DifferenceIdentity

#### **Map Overlay** Union Combines extents of \_\_\_ • Both inputs must be polygon • Note how tables are combined, empty fields 1 | 1A | 1B | 1 OR 2 2A 2B 2 A B INPUT OVERLAY RESULT

### Map Overlay IntersectionCombines extents of \_\_\_\_\_\_

• Input may be pt, line or poly, overlay is poly

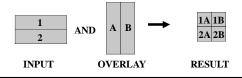

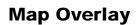

- Symmetrical Difference
  - Combines extents of \_\_\_\_\_\_
  - Both inputs must be polygon

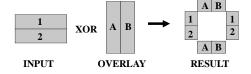

| М | ap | Ov | erl         | av |
|---|----|----|-------------|----|
|   | чP |    | <b>~</b> :- | u, |

- Identity
  - Preserves extent of \_\_\_\_\_\_
  - Input may be pt, line or poly, overlay is poly

| INPUT | OR Input                  | VE | RL | AY            | 2  2A 2B  2   RESULT |
|-------|---------------------------|----|----|---------------|----------------------|
| 1     | (Input<br>AND<br>Overlay) | A  | В  | $\rightarrow$ | 1 1A 1B 1            |

## Editing Tools By the way: Union and intersection are both editing tools in addition to overlay functions

INTERSECTION

UNION

# Other Vector Operation Clip Clip CLIP FEATURE OUTPUT

POLYGONS

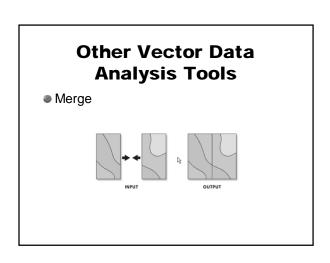

#### Other Vector Data Analysis Tools

Dissolve

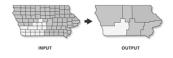

#### Other Vector Data Analysis Tools

Eliminate

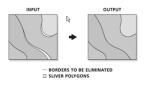

#### Other Vector Data Analysis Tools

Update

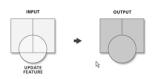

#### Other Vector Data Analysis Tools

Erase

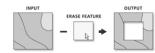

#### Other Vector Data Analysis Tools

Split

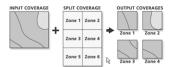

#### **Sources of Error**

- Datum/projection errors
- Poor registration
- Topological errors slivers and gaps
- Incompatible levels of accuracy/detail

Shared Boundary -

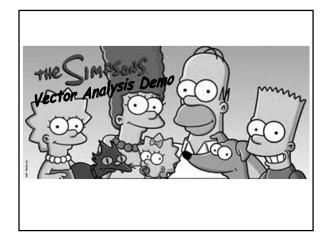